、微信搜索:中共四川省委党校财务处----------关注公众号

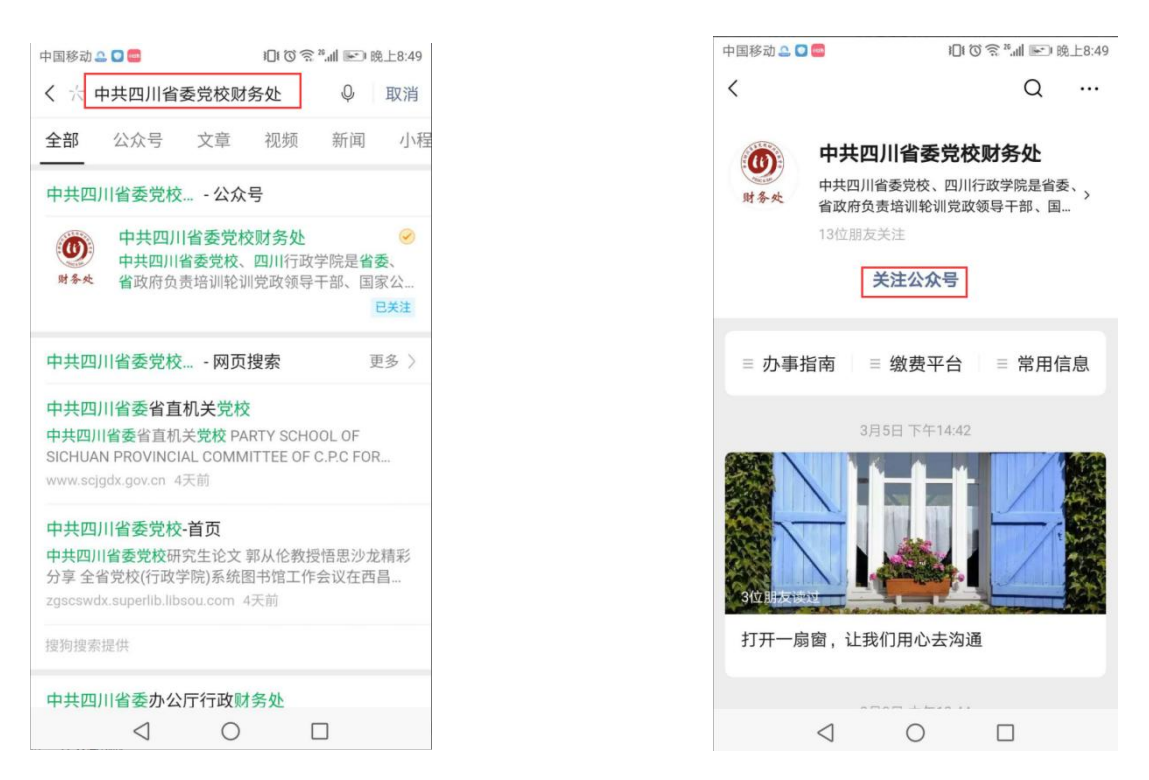

、进入公众号,缴费平台---收费模块---输入姓名、身份证号点击下

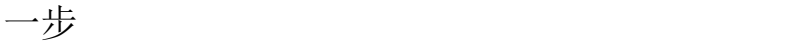

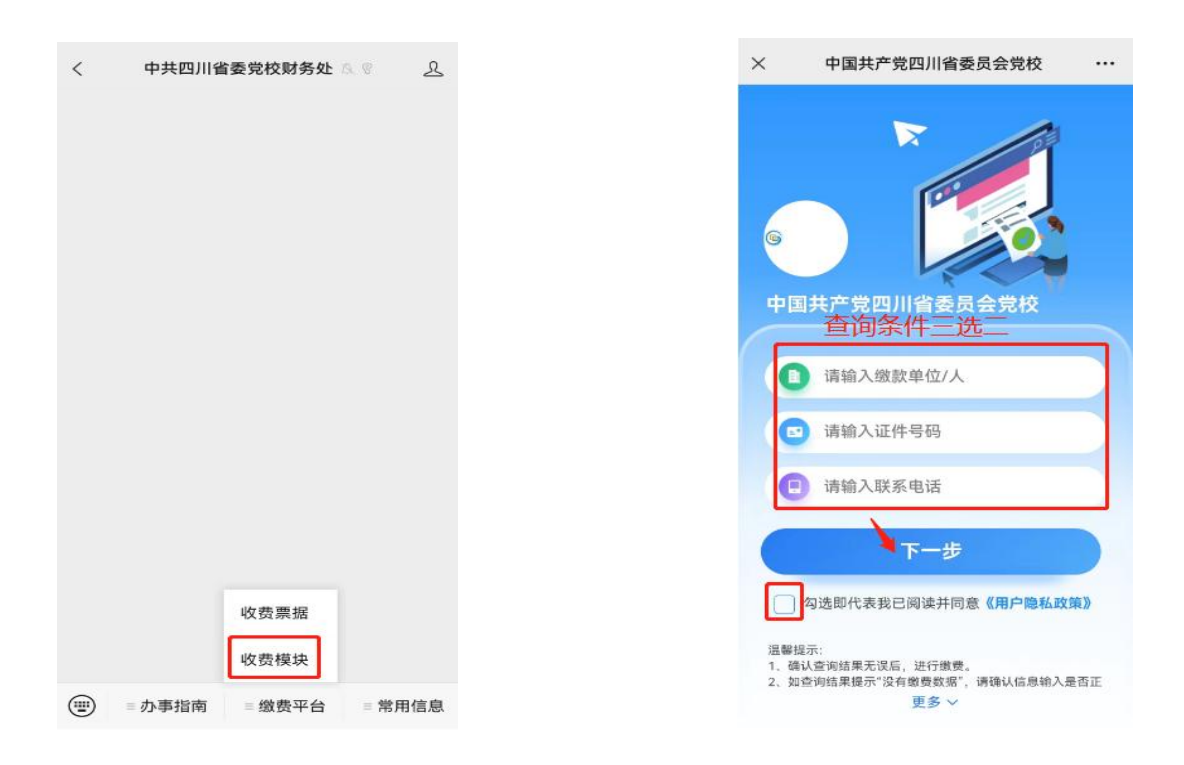

、选中需要缴费的项目,点击支付完成缴费

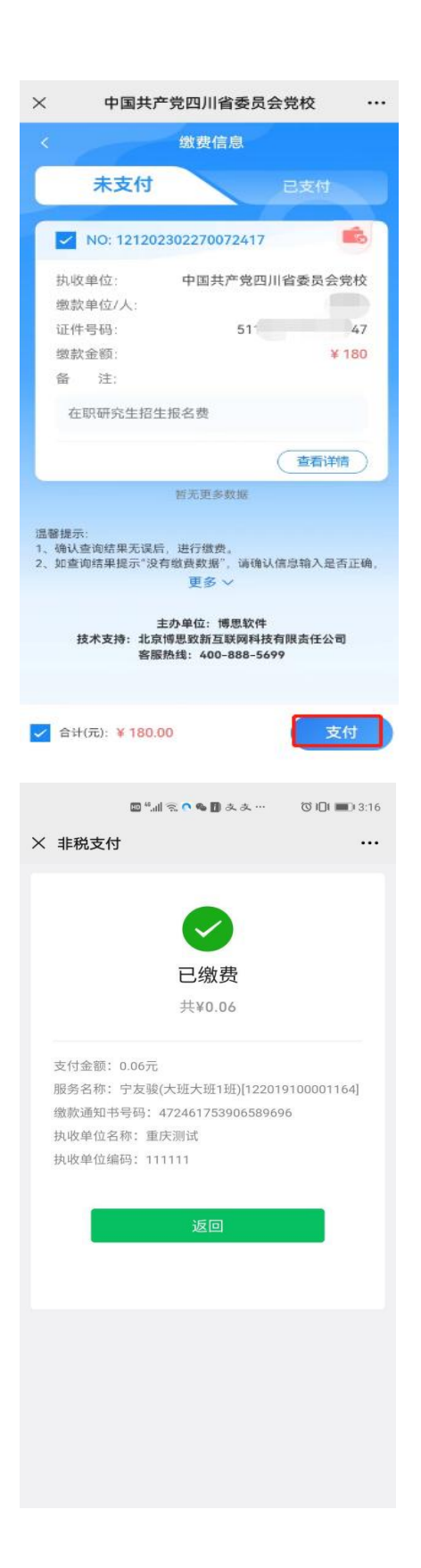

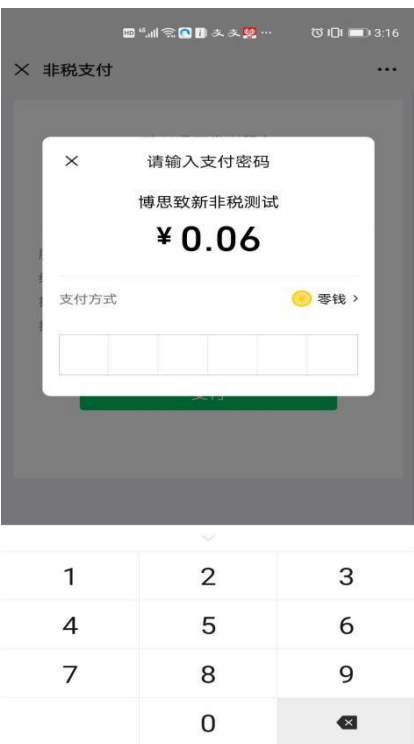